## Student Password change using the self-reset link

1) Go to <u>www.gems.ae</u>, Click on MyLearning and then on 'Change / Forgot Password' link

| GEMS Portal ×<br>→ C D www.gems.ae                                                                                         |                                                                                                    | <b>E</b> - 9 |
|----------------------------------------------------------------------------------------------------|----------------------------------------------------------------------------------------------------|--------------|
| EDUCATION                                                                                                    | GEMS Oasis / Education / Webmail<br>GEMS Learning Gateway / MyLearning / OASIS                                                                                                 |              |
| GEMS OASIS<br>For Parents<br>to update their context, access reports,<br>make payments and more                            | GEMS Education<br>For anyone to find out more about<br>GEMS Education around the work fly bis<br>GEMS Education around the work fly bis<br>search for GEMS Schools and Careers | f            |
|                                                                                                    |                                                                                                    |              |
| O My Learning                                                                                                    |                                                                                                    |              |
| GEMS   My Learning                                                                                                    |                                                                                                    |              |
| Security ( show explanation<br>This is a public or sh<br>This is a private com<br>I want to change my<br>Domain\user name: | ared computer                                                                                                    |              |
| Password:                                                                                                    |                                                                                                    |              |
| C                                                                                                    | Log On<br>lange / Forgot password?                                                                                                    |              |

Alternatively use this direct link: <u>https://selfreset.gemseducation.com/default.aspx</u>

 Provide the student username. Example : joel.k\_gvs Enter as: gemslg\joel.k\_gvs

| Password Reset:                                                                                                    |
|----------------------------------------------------------------------------------------------------|
| Please enter your user name below<br>gemsig\joel.k_gvs<br>Examples:<br>GEMSLG\UserName<br>UserName@gemseducation.com                                                                                                   |
| Next<br>NOTE: An alternate email ID is required to receive the password reset code. In case you haven't<br>registered your alternate email ID, please follow the link <i>Password Registration Portal</i> , and do so. |

3) Parent will receive the Security code on their email registered with GEMS

Your security code is: 226225 Enter this code to reset your password. If you did not request to reset your password, please contact your help desk or system administrator.

4) Enter the Security Code received

5) Enter the new Password. Ensure the password is 8 characters long. Password complexity requirement is displayed on the screen. It is recommended to include an upper case, lower case, digit and special character in it.

| EDUCATION                                                                                                    |
|----------------------------------------------------------------------------------------------------|
| Password Reset: Choose Your New Password                                                                                                    |
| Password will be reset for nisarg.l_wis. As a best practice, ensure your password is at least 8 characters in length, doesn't contain full or part of your name and doesn't match with any of the previous two passwords recently used. Recommended pass phrase should contain any of the three character combinations from upper case, lower case, digit and special character in it. |
| Enter a new password:                                                                                                    |
| Re-enter the password:                                                                                                    |
| Next Cancel                                                                                                    |
|                                                                                                    |
|                                                                                                    |

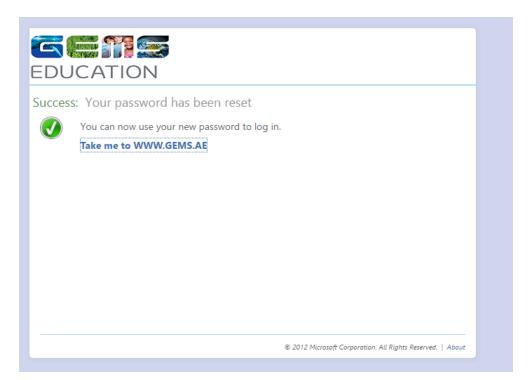